### **Bezpečnost**

Zkontrolujte, zda napájecí napětí domácí sítě odpovídá napětí, které je uvedeno na identifikačním štítku na zadní straně přijímače. Používáte-li k odpojení zařízení síťovou zástrčku, nástěnnou zásuvku nebo prodlužovačku, musejí zůstat snadno přístupné.

Světelný indikátor je u některých modelů umístěn na straně televizního přijímače. Nepřítomnost světelné indikace na přední straně proto neznamená, že je televizní přijímač zcela odpojen od síťového napájení. Chcete-li televizní přijímač zcela odpojit, musíte vytáhnout síťovou zástrčku.

Součásti televizního přijímače jsou citlivé na teplo. **Maximální teplota okolí** nesmí překročit **35 °C**. Nezakrývejte větrací otvory na zadní nebo na bočních stranách televizního přijímače. Ponechte kolem zařízení dostatek prostoru, aby bylo zajištěno odpovídající větrání. Instalujte zařízení v dostatečné vzdálenosti od zdrojů tepla (krb apod.) a od zařízení vytvářejících silná magnetická nebo elektrická pole.

**Vlhkost** v místnosti, kde je televizní přijímač instalován, nesmí překročit **75%**. Při přemístění televizního přijímače z chladného prostoru do teplejšího může dojít ke kondenzaci par na obrazovce (a některých součástkách uvnitř přijímače). Než televizní přijímač opět zapnete, nechte sražené páry odpařit.

K zapnutí televizního přijímače nebo k přechodu do pohotovostního režimu lze použít tlačítko O nebo **POWER/** $\circ$  na televizním přijímači nebo tlačítko  $\circ$ na dálkovém ovladači. Jestliže víte, že **nebudete televizor delší dobu sledovat**, odpojte jej zcela vytažením zástrčky ze síťové zásuvky.

Doporučujeme, abyste během **bouřek** odpojili televizní přijímač ze síťové zásuvky a vytáhli konektor anténního přívodu, aby případné elektrické nebo elektromagnetické výboje nemohly zařízení poškodit. Z tohoto důvodu mějte **zásuvku síťového napájení a anténního přívodu** vždy dobře přístupné, aby je bylo možné v případě potřeby **odpojit**.

**Ihned vytáhněte** televizní přijímač ze zásuvky, jakmile ucítíte **zápach spáleniny** nebo **kouře**. Nikdy a za žádných okolností televizní přijímač sami neotevírejte, protože hrozí **nebezpečí úrazu elektrickým proudem**.

### **VAROVÁNÍ**

Toto zařízení je určeno pouze pro domácí využití a nemělo by být používána jinak, například v jiném prostředí než domácím nebo v komerčním prostředí.

Je-li poškozen externí ohebný kabel nebo šňůra tohoto zařízení, měl by být vyměněn výrobcem, servisním technikem výrobce či jinou kvalifikovanou osobou, aby nedošlo k žádnému nebezpečí.

K zajištění řádné ventilace ponechte okolo televizoru více než 10 cm volného prostoru. Ventilační otvory by neměly být zablokovány předměty, jako jsou noviny, ubrusy, záclony apod.

Zařízení by nemělo být vystaveno kapající nebo stříkající vodě a neměly by se na něj pokládat předměty s tekutinami, jako jsou vázy.

Baterie (bateriový zdroj nebo vložené baterie) by neměly být vystaveny působení nadměrného tepla, jako je sluneční záření, oheň apod.

Nevystavujte toto zařízení působení deště nebo vlhkosti, aby se snížilo nebezpečí vzniku požáru nebo úrazu elektrickým proudem.

Televizor může spadnout a způsobit vážné zranění nebo smrt. Mnoha zraněním, zejména zraněním dětí, se lze vyhnout dodržováním jednoduchých preventivních opatření:

- VŽDY používejte skříňky, stojany či způsoby montáže doporučené výrobcem televizoru.
- VŽDY používejte nábytek, který bezpečně udrží televizor.
- VŽDY zajistěte, aby televizor nepřesahoval okraj nábytku, na kterém je položen.
- VŽDY poučte děti o nebezpečí lezení na nábytek, když se chtějí dostat k televizoru či k jeho ovládání.
- VŽDY veďte kabely a šňůry připojené k televizoru tak, aby nebylo možné o ně zakopnout, táhnout je nebo je chytat.
- NIKDY neumisťujte televizor na nestabilní místo.
- NIKDY neumisťujte televizor na vysoký nábytek (například skříňky nebo knihovny), aniž byste nábytek a televizor ukotvili do vhodné podložky.
- NIKDY neumisťujte televizor na textilie nebo jiné materiály, které se mohou nacházet mezi televizorem a nábytkem.
- NIKDY neumisťujte na horní část televizoru nebo na nábytek, na kterém je televizor položený, předměty, které by mohly lákat děti, jako například hračky nebo dálkové ovladače.

Pokud si ponecháváte a přemisťujete starý televizor, měli byste uplatnit stejná opatření.

> Zařízení s tímto symbolem je elektrické zařízení třídy II nebo je vybaveno dvojitou

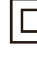

izolací. Bylo navrženo tak, že není vyžadováno bezpečnostní připojení k uzemnění. Zařízení bez tohoto symbolu je elektrické zařízení třídy I. Zařízení musí být připojeno k síťové napájecí zásuvce s ochranným uzemněním.

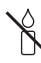

Svíčky a jiné otevřené plameny udržujte vždy v dostatečné vzdálenosti od tohoto zařízení, aby nedošlo ke vzniku a šíření požáru.

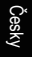

Tento symbol označuje, že uvnitř je vysoké napětí. Navázat jakýkoli druh kontaktu s jakoukoli vnitřní částí tohoto produktu je nebezpečné.

Tento symbol označuje, že pojistka může být <sup>n</sup> v nulovém stavu a že síť musí být odpojena, aby se odpojily fázové vodiče.

Zařízení je třeba v souladu s instalačními pokyny bezpečně připevnit na podlahu nebo zeď, aby nedošlo ke zranění.

Aby se omezilo vystavení RF měla by být vzdálenost použití tohoto zařízení alespoň 100 cm.

Je-li k výrobku připojena venkovní anténa nebo kabelový systém, zajistěte, aby byly anténa nebo kabelový systém uzemněny kvalifikovanou osobou, a byla tak zajištěna ochrana před přepětím napětí a vytvořenými statickými náboji.

### **Televizní obrazovka**

Televizní obrazovka tohoto zařízení je vyrobena ze skla. Proto se při upuštění na zem nebo při nárazu jiných výrobků může rozbít.

Televizní obrazovka je vyrobena pomocí nejnovějších technologií a vyznačuje se jemně vykreslenými detaily obrazu. Příležitostně se na obrazovce může objevit několik neaktivních pixelů v podobě nehybných modrých, zelených nebo červených bodů. Tento jev nemá vliv na výkon výrobku.

### **Údržba**

K čištění obrazovky používejte čisticí prostředky na sklo, k čištění ostatních částí zařízení používejte měkký hadřík a jemný čisticí prostředek.

**Důležité upozornění:** Používání silných mycích prostředků, přípravků na bázi alkoholu nebo abrazivních prostředků může poškodit obrazovku.

Větrací otvory vzadu a po stranách pravidelně čistěte od prachu. Používání rozpouštědel, přípravků na bázi alkoholu nebo abrazivních prostředků může televizní přijímač poškodit. Vnikne-li nějaký předmět nebo kapalina do zařízení, zařízení ihned odpojte ze zásuvky a nechte ho zkontrolovat autorizovaným technikem. Zařízení nikdy sami neotevírejte, protože hrozí riziko úrazu nebo poškození zařízení.

### **Předpisy týkající se elektrostatických výbojů**

Toto zařízení splňuje kritéria ochrany proti elektrostatickým výbojům. Pokud se vzhledem k elektrostatickému výboji zařízení neobnoví v režimu přopojení ethernetu nebo režimu přehrávání USB, bude nutný zásah uživatele.

### **Poznámka k funkci Bluetooth**

Technologie Bluetooth<sup>®</sup> (pokud je jí váš televizor vybaven) využívá frekvenci 2,4 GHz. Proto by při velmi těsné blízkosti přístupových bodů Wi-Fi, routerů nebo mikrovlnných trub mohlo dojít k rušení zvuku streamovaného pomocí funkce Bluetooth. Pokud dochází k přerušování příjmu zvuku, měli byste zařízení Bluetooth restartovat a nalézt tak frekvenci s nižším rušením. Pokud dochází k problémům i poté měli byste se přesunout blíže k televizoru nebo zvýšit vzdálenost televizoru od zdroje rušení.

ID prohlášení o technologii Bluetooth: D043135

### **Zavěšení televizního přijímače na zeď**

#### **Varování: Tato operace vyžaduje nejméně dvě osoby, v závislosti na velikosti vašeho televizoru.**

K zajištění bezpečné instalace dodržujte následující bezpečnostní pokyny:

- Ověřte si, zda má zeď dostatečnou nosnost, aby unesla televizní přijímač a montážní držák k jeho upevnění.
- Řiďte se návodem k montáži, který je přiložen k držáku pro montáž na zeď. U některých modelů je před montáží na zeď nutné na zadní části přijímače zašroubovat hexagonální šrouby VESA pro montáž na zeď dodávané s přijímačem do matic držáku pro upevnění na zeď.
- Televizní přijímač musí být instalován na svislou stěnu.
- K montáži vždy používejte šrouby vhodné pro konkrétní materiál zdi.
- Kabely televizního přijímače vždy veďte tak, abyste na ně nemohli šlápnout ani o ně klopýtnout.

I zde platí všechny ostatní bezpečnostní pokyny a informace vztahující se k našim televizním přijímačům.

#### **Návod k použití pro více výrobků**

Funkce popsané v tomto návodu se vztahují k většině modelů. Některé funkce však nemusí být u některých televizorů k dispozici nebo televizor může mít funkce, které nejsou v tomto návodu popsány. Obrázky obsažené v tomto návodu se mohou od skutečného výrobku lišit. Dívejte se vždy na skutečný výrobek.

#### **Aktualizace zařízení**

Zařízení se obvykle aktualizují jednou za čtvrt roku, ale ne vždy je tomu tak. Některá zařízení, zejména ty, které byly uvedeny na trh před více než třemi lety, budou aktualizovány, pouze pokud byla nalezena a opravena kritická chyba.

### **Informace pro uživatele o likvidaci starého zařízení a baterií**

#### **[Evropská unie]**

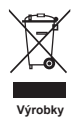

Tyto symboly oznamují, že elektrické nebo elektronické zařízení a baterie nemohou být po ukončení doby životnosti likvidovány spolu s domovním odpadem. Tyto výrobky by měly být předávány příslušným sběrným dvorům k recyklaci nebo řádné likvidaci elektrických nebo elektronických zařízení a baterií pro obnovu a recyklaci v souladu s vnitrostátními právními předpisy a směrnicemi 2012/19/EU, 2006/66/EC a 2008/12/EC.

Ph

**Poznámka:** 

**Baterie**

Správnou likvidací těchto výrobků pomáháte chránit přírodní zdroje a zabraňujete potenciálnímu negativnímu dopadu na okolní prostředí, lidské zdraví, které může být ohroženo nesprávným nakládáním s odpadem těchto výrobků.

K získání více informací o sběrných dvorech a recyklaci těchto výrobků prosím kontaktujte váš místní městský úřad, instituce zabývající se domovním odpadem nebo prodejce u kterého jste výrobek zakoupili.

Označení Pb pod symbolem baterií oznamuje, že baterie obsahují olovo.

Za nesprávnou likvidaci tohoto odpadu můžete být potrestáni v souladu s vnitrostátními právními předpisy.

#### **[Obchodní uživatelé]**

Jestliže si budete tento výrobek přát zlikvidovat kontaktujte prosím vašeho dodavatele a ujistěte se o termínech a podmínkách obchodního kontraktu.

#### **[Země mimo Evropskou unii]**

Tyto symboly jsou platné pouze pro Evropskou unii. Jestliže budete chtít tyto položky zlikvidovat učiňte tak prosím v souladu s platnými vnitrostátními právními předpisy nebo podle jiných směrnic platných ve vaši zemi, které se týkají zacházení s elektrickými zařízeními a bateriemi.

#### **Vážení zákazníci,**

Společnost TCL tímto prohlašuje, že toto zařízení splňuje požadavky směrnice 2014/53/EU. Úplný text prohlášení o shodě EU je k dispozici na následující webové adrese: www.tcl.com

EU prohlášení o shodě lze stáhnout přímo na www.tcl.eu/eu/doc/XXXXXXXX\* \* Nahraďte prosím «XXXXXXXX» přesným názvem modelu.

*Obrázky a ilustrace v tomto návodu k použití mají pouze referenční charakter a mohou se lišit od skutečného vzhledu výrobku. Provedení výrobku a specifikace mohou být změněny bez předchozího upozornění.*

Česky

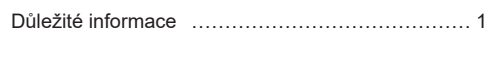

# **Kapitola 1 – připojení**

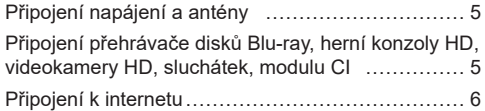

### **Kapitola 2 – začínáme**

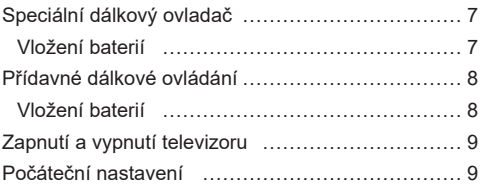

### **Kapitola 3 – základní operace televizoru**

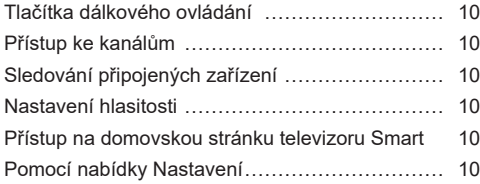

### **Kapitola 4 – rozšířené používání televizoru**

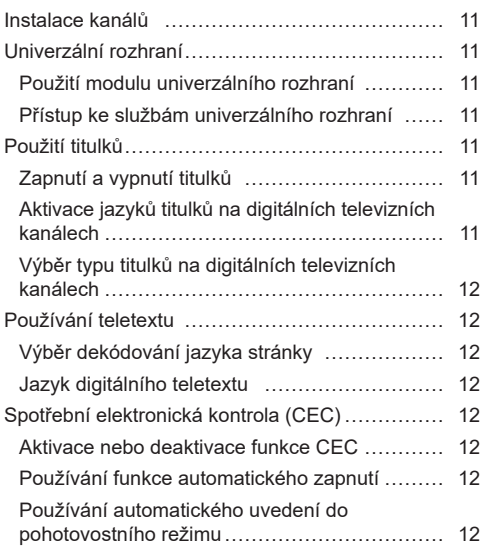

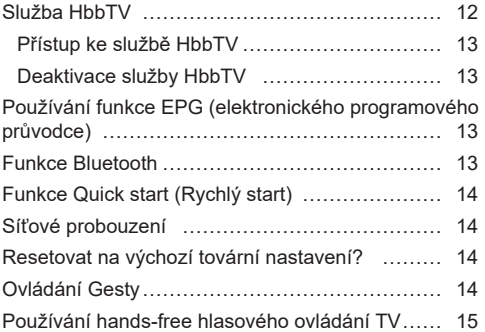

## **Kapitola 5 – Ostatní informace**

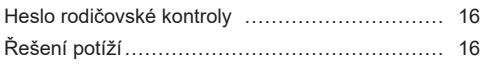

# **Připojení napájení a antény**

Chcete-li televizor po zapojení napájecího kabelu zapnout, stiskněte tlačítko  $\psi$  nebo **POWER**/ $\psi$ .

*Poznámky:* 

- *Umístění zásuvky se liší podle modelu televizoru.*
- *Před připojováním zařízení odpojte napájecí kabel.*

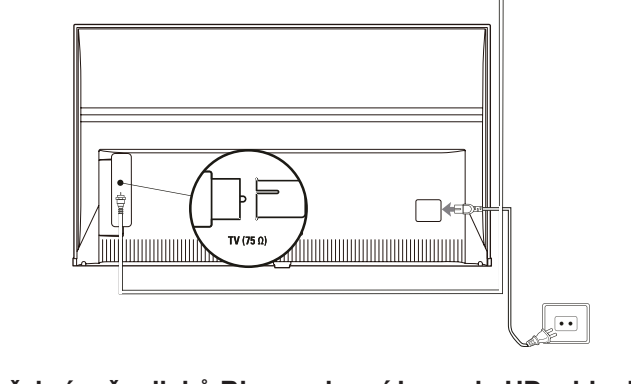

Kabel

**Připojení přehrávače disků Blu-ray, herní konzoly HD, videokamery HD, sluchátek, modulu CI**

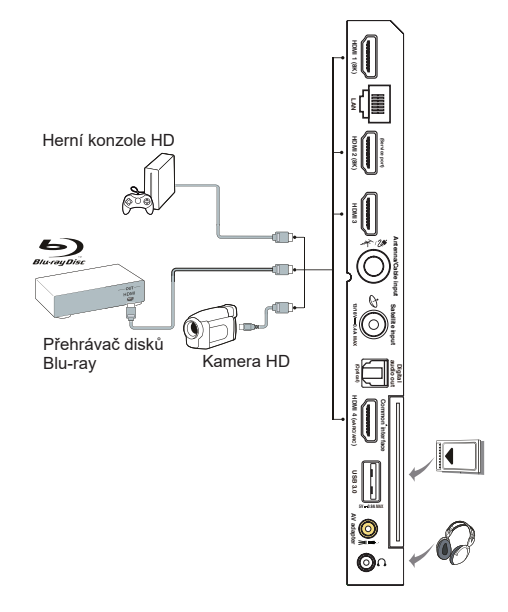

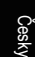

### **Připojení k internetu**

*Poznámka: Následující pokyny představují pouze obvyklé způsoby, jak připojit televizor ke kabelové nebo bezdrátové síti. Způsob připojení se může lišit v závislosti na aktuální síťové konfiguraci. Máte-li jakékoli dotazy týkající se domácí sítě, obraťte se na svého poskytovatele služeb internetu.*

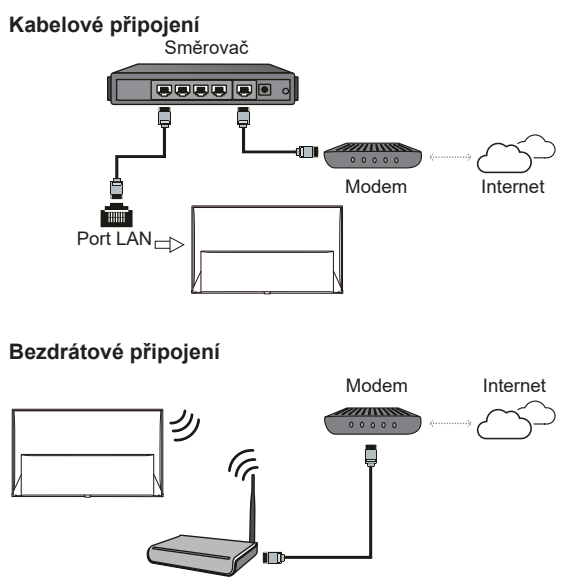

#### Bezdrátový směrovač

#### **Síťová nastavení:**

- 1. Stisknutím tlačítka na dálkovém ovladači zobrazte domovskou stránku televizoru Smart.
- 2. Stisknutím tlačítka **▲/▼/◀/►** přesuňte kurzor na ikonu ✿ v pravé horní části obrazovky a stisknutím tlačítka **OK** přejděte do nabídky **Settings** menu (Nastavení).
- **3.** Stisknutím tlačítek ▲/▼ vyberte možnost **Network & Internet** (Síť a internet). Stisknutím tlačítka **OK** otevřete podnabídku a podle pokynů na obrazovce nastavte síť.

#### *Poznámky:*

- *Váš televizor nemusí být vybaven všemi konektory zobrazenými na schématu výše. Počet portů USB a HDMI se může lišit v závislosti na modelu televizoru.*
- *Umístění tlačítek a konektorů se může lišit v závislosti na modelu televizoru.*
- *USB konektory slouží k zadávání dat z USB jednotek a k připojení dalších příslušných USB zařízení.*
- *Všechna USB zařízení musí být připojena k televizoru přímo, bez prodlužovacích kabelů. Pokud je prodlužovací kabel nutný, doporučuje se maximální délka 50 cm. Delší prodlužovací kabely by měly být vybaveny feritem.*
- *Funkce ARC (Audio Return Channel zpětný zvukový kanál) je podporována pouze portem HDMI podporujícím funkci ARC. Chcete-li používat funkci ARC, zapněte nejprve dle popisu v části Funkce CEC funkci CEC.*
- *Doporučujeme používat vysoce kvalitní a dobře stíněné kabely HDMI, aby nedocházelo k možnému rušení.*
- *Používejte sluchátka s konektorem TRS 3,5 mm. Nadměrný akustický tlak vycházející ze sluchátek může způsobit ztrátu sluchu.*

*může změnit bez upozornění.* 

- *tlačítka na dálkovém ovladači ji zobrazíte a budete odpovídajícím způsobem fungovat.* - *Tlačítka aplikace se mohou lišit v závislosti na modelu. Tlačítko aplikace se používá pro přístup k příslušné aplikaci.*
- *Chcete-li spárovat dálkový ovladač s televizorem a stisknete poprvé tlačítko Google Assistant (Asistent Google), postupujte podle průvodce na obrazovce.*
- *Google TV je název softwarového prostředí v tomto zařízení a ochranná známka společnosti Google LLC.*

- *Tento dálkový ovladač je k dispozici pouze u vybraných modelů. Typ dálkového ovladače se* 

- *Asistent Google není k dispozici v některých jazycích a zemích.*

### **Vložení baterií**

- **1.** Dle obrázku stlačte a posuňte zadní kryt.
- **2.** V souladu s polaritou uvedenou v bateriovém prostoru vložte dvě baterie AAA.
- **3.** Dle obrázku vraťte kryt zpět na své místo.

# **Speciální dálkový ovladač**

Většina funkcí televizoru se ovládá pomocí nabídek, které se objevují na obrazovce. Dálkový ovladač dodávaný s televizorem lze používat k procházení nabídek a ke konfiguraci všech obecných nastavení.

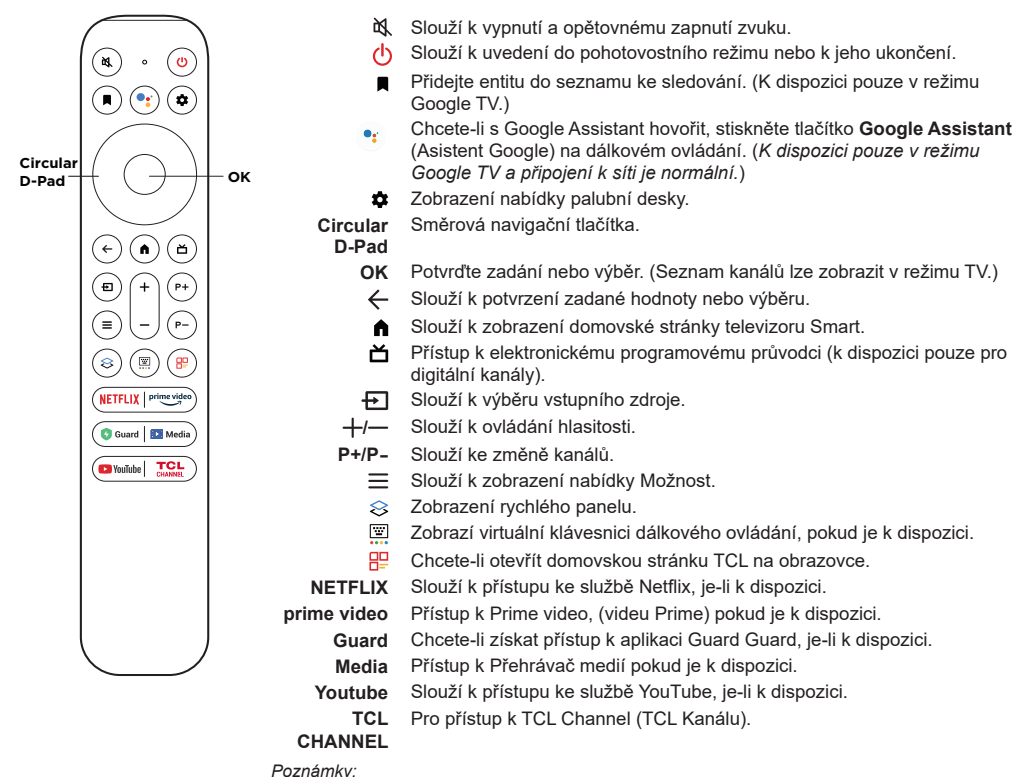

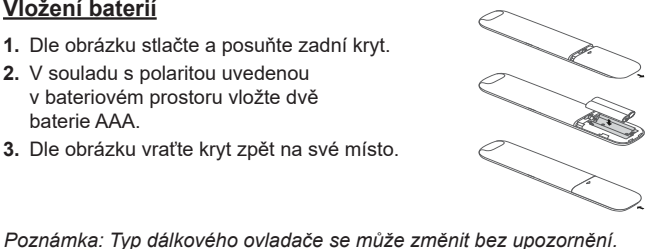

# **Přídavné dálkové ovládání**

Česky

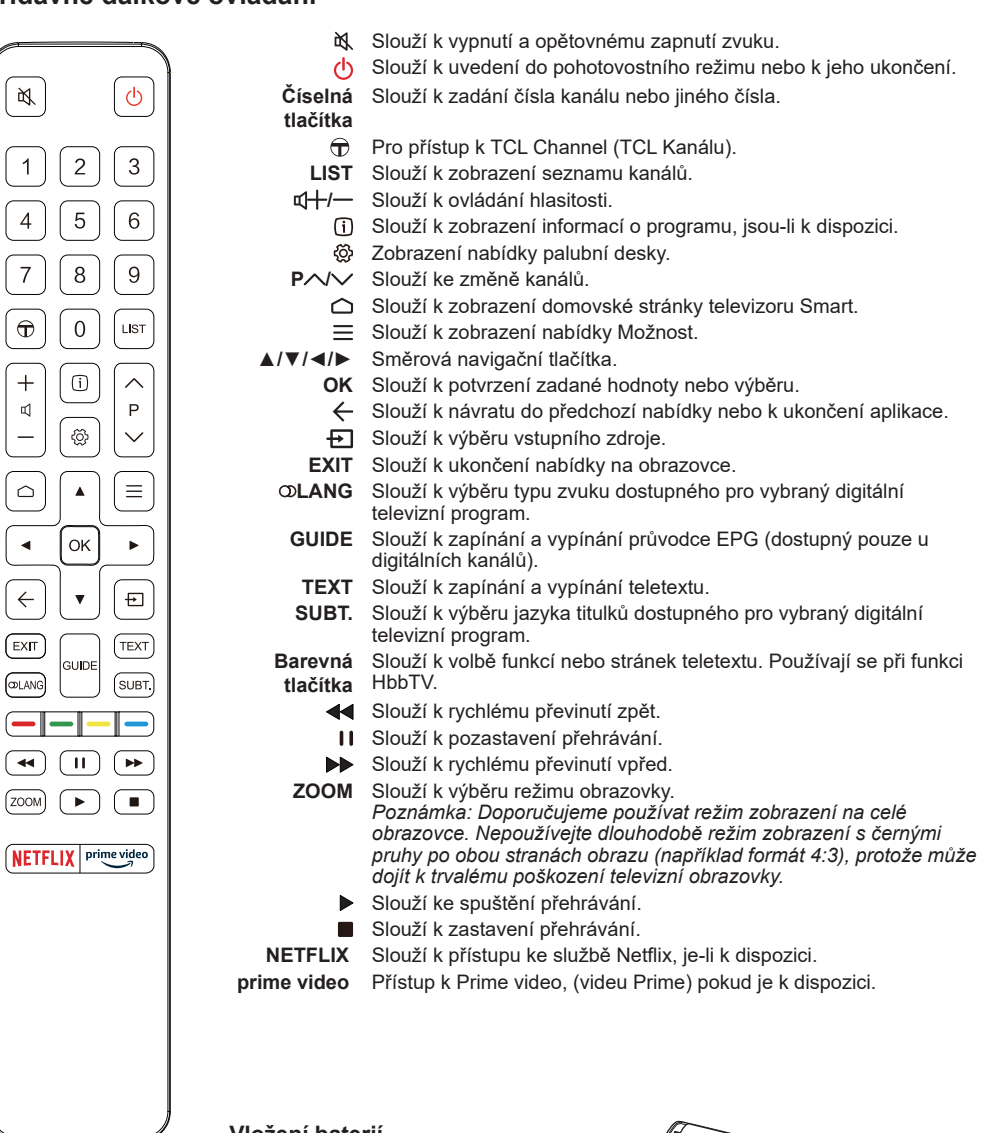

- **Vložení baterií**
- **1.** Dle obrázku stlačte a posuňte zadní kryt.
- **2.** V souladu s polaritou uvedenou v bateriovém prostoru vložte dvě baterie AAA.
- **3.** Dle obrázku vraťte kryt zpět na své místo.

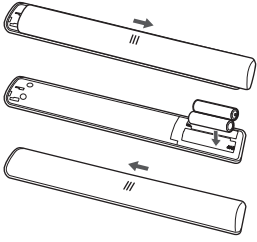

Česky

**Důležité upozornění:** Baterii nevystavujte působení nadměrného tepla, například slunečnímu záření, ohni apod. V případě, že nebude dálkový ovladač delší dobu používat, vyjměte z něj baterie. Baterie ponechané v příslušenství mohou způsobit poškození a korozi kvůli úniku, a tím ruší platnost záruky. Pro ochranu životního prostředí použijte k likvidaci baterií místní středisko sběru odpadu. Při likvidaci baterií se řiďte pokyny. **UPOZORNĚNÍ:** Vložíte-li baterie špatného typu, hrozí riziko výbuchu. Vyměňte je pouze za shodný nebo ekvivalentní typ doporučený výrobcem příslušenství. Pokud jsou baterie v dálkovém ovladači vybité, můžete používat tlačítka na televizním přijímači. Z pohotovostního režimu lze televizor zapnout stisknutím tlačítka na televizním přijímači. Je-li televizor zapnut, zobrazíte nabídku s několika funkcemi stisknutím tlačítka (<sup>†</sup>) na televizním přijímači. Více informací o tom, jak používat nabídku s několika funkcemi, naleznete na níže uvedeném obrázku. ത  $\lambda$  $\checkmark$ 45  $\mathbf{E}$ ൈ Standby CH+ CH- Volume+ Volume- Source OK Tips: Short click to change, long click to select. • Stisknutím tlačítka  $\Phi$  přesunete zvýraznění na další výběr funkce.  $\cdot$  Stisknutím a podržením tlačítka (b po dobu delší než 2 sekundy svůj výběr potvrdíte. Poznámka: Informaci o tom, kde se na televizním přijímači nachází tlačítko (<sup>t</sup>), naleznete ve stručné *příručce.*

# **Zapnutí a vypnutí televizoru**

- **1.** Je-li připojen napájecí kabel, televizor se buď přímo zapne, nebo bude v pohotovostním režimu. Jeli televizor v pohotovostním režimu, zapněte jej stisknutím tlačítka  $\Phi$  nebo **POWER**/ $\Phi$  na přijímači nebo tlačítka (<sup>)</sup> na dálkovém ovladači.
- 2. Pokud chcete televizor přepnout do pohotovostního režimu, stiskněte tlačítko  $\psi$  na dálkovém ovladači. Televizor zůstane zapnutý, ale s nízkou spotřebou elektrické energie.
- **3.** Chcete-li televizor úplně vypnout, vytáhněte zástrčku napájecího kabelu ze síťové zásuvky.
- *Poznámka: Aby se šetřila energie a ochrana životního prostředí, jsou některé modely navrženy s reléovými spínači. Když je televizor zapnutý nebo vypnutý, je normální slyšet zvuk relé.*

# **Počáteční nastavení**

Po prvním zapnutí přijímače se otevře obrazovka **Welcome** (Vítejte), která vás provede procesem počátečního nastavení. Podle pokynů na obrazovce proveďte počáteční nastavení, jako je výběr jazyka, připojení k síti, vyhledání kanálů a další možnosti. Při každém kroku lze buď vybrat nějakou volbu, nebo krok přeskočit. Pokud nějaký krok přeskočíte, lze nastavení provést později v nabídce Nastavení.

*Poznámka: Jestliže byly při vyhledávání kanálů nalezeny pouze analogové kanály, může to být způsobeno špatnou kvalitou vysílání, a proto se na tento jev se nevztahuje záruka výrobce. Výrobce nemůže být zodpovědný za výpadek vysílání nebo za jeho špatnou kvalitu v některých oblastech.*

# **Tlačítka dálkového ovládání**

Zde jsou směrová tlačítka navigace a tlačítko **OK** na dálkovém ovladači, které můžete často používat.

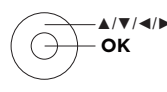

# **Přístup ke kanálům**

**Pomocí směrových tlačítek navigace:** stisknutím tlačítek ▲/▼ na dálkovém ovladači můžete procházet a měnit kanály.

**Pomocí tlačítka OK:** Stisknutím tlačítka **OK** zobrazte seznam kanálů a stisknutím tlačítek ▲/▼/◄/► a **OK** vyberte kanály.

**Používání tlačítek P+/P-:** Pro procházení mezi kanály stiskněte tlačítka **P+/P-** na dálkovém ovládání.

**Pomocí W tlačítka:** stisknutím Z zobrazíte virtuální klávesnici dálkového ovládání, pak můžete odpovídajícím způsobem používat numerická tlačítka nebo tlačítko **List** (Seznam).

# **Sledování připojených zařízení**

Stisknutím tlačítka **+ n**a dálkovém ovladači zobrazte seznam zdrojů. Stisknutím tlačítek ▲/▼ vyberte televizor nebo jiný zdroj vstupního signálu a stisknutím tlačítka **OK** svou volbu potvrďte.

# **Nastavení hlasitosti**

**Ovládání hlasitosti:** Pro zvýšení nebo snížení hlasitosti stiskněte tlačítka +/- na dálkovém ovládání.

**Vypnutí zvuku:** Stisknutím tlačítka dočasně vypnete zvuk. Opakovaným stisknutím tohoto tlačítka nebo stisknutím tlačítka  $+$  zvuk obnovíte.

# **Přístup na domovskou stránku televizoru Smart**

Domovská stránka umožňuje využívat internetové aplikace a speciálně přizpůsobené webové stránky na internetu a provádět nastavení systému televizoru. Ovládání můžete provádět pomocí dálkového ovladače televizoru.

### **VAROVÁNÍ:**

- Než použijete aplikace Smart TV, nakonfigurujte nejprve nastavení sítě.
- Podle podmínek na vaší síti se může projevit pomalá odezva a/nebo přerušování.
- Jestliže při používání aplikace nastane nějaký problém, kontaktujte poskytovatele obsahu.
- Podle okolností poskytovatele obsahu může být aktualizace aplikace nebo její samotné používání přerušeno.
- V závislosti na místních předpisech mohou být některé aplikace servisně omezeny nebo nepodporovány.
- Poskytovatel služeb smí bez předchozího upozornění provádět změny obsahu aplikací.
- 1. Stisknutím tlačítka na dálkovém ovladači zobrazte domovskou stránku televizoru Smart.
- **2.** Stisknutím tlačítek ▲/▼/◄/► a tlačítka **OK** zadejte požadované aplikace, funkce nebo nastavení.
- **3.** Stisknutím tlačítka  $\leftarrow$  se vrátíte na domovskou stránku.

*Poznámka: Protože připojení k internetu nějakou dobu trvá, doporučujeme, abyste po aktivaci televizoru z pohotovostního režimu vyčkali několik minut, než použijete funkci Smart TV.*

# **Pomocí nabídky Nastavení**

Umožňuje upravit nastavení televizoru, například obrazu a zvuku.

- 1. Stisknutím tlačítka **z**e na dálkovém ovládání zobrazíte nabídku palubní desky.
- **2.** Vyberte **Settings** (Nastavení) a stiskněte **OK** pro vstup do nabídky nastavení.
- **3.** V dílčích nabídkách vyberte pomocí tlačítek ▲/▼ možnosti nabídky, poté stisknutím tlačítka OK/► otevřete seznam možností nebo odpovídající podnabídku nebo stisknutím tlačítka **OK** zapněte nebo vypněte nebo stisknutím ◄/► upravte nastavení.
- **4.** Stisknutím tlačítka ← se vrátíte do předchozí nabídky.

# **Instalace kanálů**

V této části je popsán způsob automatického vyhledávání a ukládání kanálů. Lze podle nich postupovat v libovolném z níže uvedených příkladů:

- přeskočili jste krok instalace kanálů při počátečním nastavení,
- v režimu televizoru se zobrazí výzva, že nejsou nastaveny žádné kanály,
- chcete aktualizovat kanály.
- 1. V režimu TV stiskněte **¤** na dálkovém ovladači a vyberte **Settings > Channels and inputs > Channel > Channel scan** (Nastavení > Kanály a vstupy > Kanál > Vyhledávání kanálů). Vstupte stisknutím **OK**/►.
- **2.** TV nainstaluje a seřadí kanály podle vaší země nebo regionu. Stiskněte tlačítko ▲/▼, vyberte **Country/Region** (Země/region) a volbu zadejte stisknutím tlačítka **OK**/►. Zadejte výchozí heslo "1234", nebo zadejte své vlastní heslo v případě, že jste heslo změnili v nabídce **System > Lock** (Systém > Zámek). Stisknutím tlačítka ▲/▼ vyberte svou zemi nebo region a volbu potvrďte tlačítkem **OK**/►.
- **3.** Stisknutím tlačítek ▲/▼ vyberte možnost **Automatic search** (Aut. vyhledání) a stisknutím tlačítka **OK**/► otevřete nabídku.
- **4.** Stisknutím tlačítek ▲/▼ vyberte možnost **Tuner mode** (Režim tuneru) a stisknutím tlačítek ◄/► vyberte možnost **Cable** (Kabel), **Antenna** (Anténa) nebo **Satellite** (Satelit). *(Poznámka: Volba Satellite (Satelit) je dostupná pouze u vybraných modelů.)*
- **5.** Stisknutím tlačítek ▲/▼ vyberete ke konfiguraci jiné volby.
- **6.** Po dokončení konfigurace vyberte stisknutím tlačítka ▼ možnost **Search** (Vyhledat) a stisknutím tlačítka **OK** spusťte vyhledávání kanálů.
- **7.** Hledání kanálu může trvat několik minut. Po automatickém vyhledávání jsou kanály uspořádány v přednastaveném pořadí. Chcete-li upravit seznam kanálů, stiskněte **o** na dálkovém ovladači, vyberte **Settings > Channels and inputs > Channel > Channel organizer** (Nastavení > Kanály a vstupy > Kanál > Organizátor kanálů) a vstupte stisknutím **OK**.

# **Univerzální rozhraní**

Kódované digitální televizní kanály lze dekódovat pomocí modulu univerzálního rozhraní a karty poskytnuté provozovatelem televizních služeb. Modul univerzálního rozhraní může umožňovat několik digitálních služeb podle provozovatele a služeb, které si vyberete (například placené televizní kanály). Podrobnější informace o nabízených

službách a podmínkách si vyžádejte od provozovatele televizních služeb.

### **Použití modulu univerzálního rozhraní**

**VAROVÁNÍ: Před vložením modulu univerzálního rozhraní televizní přijímač vypněte. Vždy dodržujte návod uvedený níže. Chybné vložení modulu univerzálního rozhraní může mít za následek poškození modulu i televizního přijímače.** 

- **1.** Podle návodu vytištěného na modulu univerzálního rozhraní jemně zasuňte modul do slotu univerzálního rozhraní na televizním přijímači.
- **2.** Modul zasuňte na doraz.
- **3.** Televizní přijímač zapněte a počkejte na aktivaci funkce univerzálního rozhraní. To může trvat i několik minut.

*Poznámka: Modul univerzálního rozhraní ze slotu nevyjímejte. Vyjmutím modulu se deaktivují digitální služby.*

### **Přístup ke službám univerzálního rozhraní**

Jakmile je vložen a aktivován modul univerzálního rozhraní, stiskněte tlačítko **o** na dálkovém ovladači. Vyberte možnost **Settings > Channels and inputs > Channel > Common interface** (Nastavení > Kanály a vstupy > Kanál > Univerzální rozhraní) a stisknutím tlačítka **OK**/► otevřete nabídku.

Tato možnost nabídky je k dispozici jen v případě, že modul univerzálního rozhraní je správně vložen a aktivní. Aplikace a obsah na obrazovce poskytuje provozovatel digitálních televizních služeb.

# **Použití titulků**

Titulky lze aktivovat pro každý televizní kanál jednotlivě. Titulky jsou přenášeny přes Teletext nebo prostřednictvím digitálního vysílání DVB-T/DVB-C/ DVB-S. U digitálního přenosu budete mít další možnost výběru požadovaného jazyka titulků.

### **Zapnutí a vypnutí titulků**

- 1. Stiskněte tlačítko **o** na dálkovém ovladači. Vyberte možnost **Settings > Channels and inputs > Channel > Subtitle** (Nastavení > Kanály a vstupy > Kanál > Titulky) a stisknutím tlačítka **OK**/► otevřete nabídku.
- **2.** Vyberte možnost **Subtitle** (Titulky) a stiskněte **OK** pro přepínání mezi zapnutím nebo vypnutím.
- **3.** Stisknutím tlačítka ← se vrátíte do předchozí nabídky..

### **Aktivace jazyků titulků na digitálních televizních kanálech**

1. Stiskněte tlačítko **z** na dálkovém ovladači. Vyberte možnost **Settings > Channels and inputs > Channel > Subtitle > Digital subtitle language 1st** (Nastavení > Kanály a vstupy > Kanál >

Titulky > Jazyk digitálních titulků 1) a stisknutím tlačítka **OK**/► otevřete nabídku.

- **2.** Stisknutím tlačítka ▲/▼ vyberte jako jazyk titulků svůj upřednostňovaný jazyk a stisknutím tlačítka **OK** potvrďte volbu.
- **3.** Stisknutím tlačítka ▲/▼ vyberte možnost **Digital subtitle language 2nd** (Jazyk digitálních titulků 2) a stisknutím tlačítka **OK**/► otevřete nabídku.
- **4.** Stisknutím tlačítka ▲/▼ vyberte sekundární jazyk titulků a stisknutím tlačítka **OK** potvrďte volbu.
- **5.** Stisknutím tlačítka ← se vrátíte do předchozí nabídky.

### **Výběr typu titulků na digitálních televizních kanálech**

- 1. Stiskněte tlačítko **z** na dálkovém ovladači. Vyberte možnost **Settings > Channels and inputs > Channel > Subtitle > Subtitle type** (Nastavení > Kanály a vstupy > Kanál > Titulky > Typ titulků) a stisknutím tlačítka **OK**/► otevřete nabídku.
- **2.** Stisknutím tlačítka ▲/▼ vyberte typ titulků a stisknutím tlačítka **OK** potvrďte volbu. Zvolením možnosti **Hearing impaired** (Sluchově postižení) lze zobrazit titulky pro neslyšící ve vybraném jazyku.
- **3.** Stisknutím tlačítka  $\leftarrow$  se vrátíte do předchozí nabídky.

# **Používání teletextu**

# **Výběr dekódování jazyka stránky**

- 1. Stiskněte tlačítko **n**a dálkovém ovladači a vyberte možnost **Settings > Channels and inputs > Channel > Teletext > Decoding page language** (Nastavení > Kanály a vstupy > Kanál > Teletext > Dekódování jaz. str.) a stisknutím tlačítka **OK**/► otevřete nabídku.
- **2.** Stisknutím tlačítka ▲/▼ vyberte vhodný typ jazyka, ve kterém se teletext zobrazí, a stisknutím tlačítka **OK** potvrďte volbu.
- **3.** Stisknutím tlačítka  $\leftarrow$  se vrátíte do předchozí nabídky.

### **Jazyk digitálního teletextu**

Na digitálních TV kanálech si v závislosti na poskytovateli můžete vychutnat službu s několika počátečními teletextovými stránkami v různých jazycích. Tato funkce umožňuje vybrat dostupný jazyk jako primární jazyk, který se vztahuje k různým počátečním stránkám teletextu.

1. Stiskněte tlačítko **o** na dálkovém ovladači. Vyberte možnost **Settings > Channels and inputs > Channel > Teletext > Digital teletext language** (Nastavení > Kanály a vstupy > Kanál > Teletext > Jazyk dig. teletextu) a stisknutím tlačítka **OK**/► otevřete nabídku.

- **2.** Stisknutím tlačítka ▲/▼ vyberte jazyk a stisknutím tlačítka **OK** potvrďte volbu.
- **3.** Stisknutím tlačítka ← se vrátíte do předchozí nabídky.

# **Spotřební elektronická kontrola (CEC)**

Použijte tuto funkci k vyhledávání CEC zařízení připojené přes zásuvky HDMI k vašemu televizoru a aktivujte přehrávání jedním stiskem a pohotovostní režim jedním stiskem mezi CEC zařízeními.

### **Aktivace nebo deaktivace funkce CEC**

- 1. Stiskněte **a** na dálkovém ovládání, vyberte **Settings > Channels and inputs > Inputs > Consumer Electronic Control (CEC)** (Nastavení > Kanály a vstupy > Vstupy > Spotřební elektronická kontrola (CEC)) a stiskněte **OK/►** pro vstup.
- **2.** Vyberte možnost **HDMI Control** (Ovládání HDMI) a stisknutím **OK** přepínejte mezi zapnutím nebo vypnutím.
- **3.** Stisknutím tlačítka ← se vrátíte do předchozí nabídky.

### **Používání funkce automatického zapnutí**

Pomocí této funkce se televizor automaticky zapne při zapnutí zařízení CEC (např. přehrávače DVD) pomocí dálkového ovladače zařízení. Stisknutím tlačítka **OK** tuto funkci zapnete.

### **Používání automatického uvedení do pohotovostního režimu**

Tato funkce umožňuje, aby při vypnutí televizoru pomocí dálkového ovladače televizoru přešla všechna zařízení CEC automaticky do pohotovostního režimu. Stisknutím tlačítka **OK** tuto funkci zapnete.

*Poznámka: Funkce CEC závisí na připojeném zařízení a je možné, že některá zařízení nebudou po připojení k tomuto televizoru spolupracovat správně. Další informace získáte v uživatelské příručce problematických zařízení nebo u jejich výrobce.*

# **Služba HbbTV**

HbbTV (Hybrid Broadcast Broadband TV) je služba nabízená některými televizními stanicemi, která je dostupná pouze u některých digitálních televizních kanálů. Služba HbbTV nabízí možnost interaktivní televize prostřednictvím širokopásmového internetu. Tyto interaktivní funkce jsou přidány s cílem obohatit běžné digitální programy a zahrnují služby jako digitální teletext, elektronický programový průvodce, hry, hlasování, konkrétní informace související

s aktuálním programem, interaktivní reklama, informační časopisy, televizní výuka atd.

Chcete-li používat službu HbbTV, zajistěte, aby byl televizor připojen k internetu a služba HbbTV byla zapnuta.

- *Poznámky:*
- *Služby HbbTV závisejí na vysílání nebo zemi a nemusí být ve vaší oblasti dostupné.*
- *Pomocí funkce HbbTV není možné stahovat soubory do televizoru.*
- *Podmínky poskytovatele aplikace nebo podmínky související s vysíláním mohou způsobit, že aplikace HbbTV bude dočasně nedostupná.*
- *Chcete-li získat přístup k aplikacím HbbTV, je nutné připojit televizor k internetu pomocí širokopásmového připojení. Aplikace HbbTV nemusí fungovat správně v případě problémů souvisejících se sítí.*

# **Přístup ke službě HbbTV**

- 1. Stiskněte tlačítko **¤** na dálkovém ovladači, vyberte **Settings > System** > **HbbTV settings** (Nastavení > Systém > Nastavení HbbTV) a stisknutím **OK**/► potvrďte.
- **2.** Vyberte **HbbTV** option (Volby HbbTV) a stisknutím tlačítka **OK** ji zapněte.
- **3.** Když naladíte televizní digitální kanál, který nabízí funkci HbbTV, zobrazí se indikace na obrazovce (obvykle červené tlačítko, ale mohou být použita také tlačítka jiných barev). Stisknutím vyznačeného barevného tlačítka otevřete interaktivní stránky.
- **4.** Pomocí tlačítek ▲/▼/◄/► a barevných tlačítek procházejte stránky HbbTV a potvrďte tlačítkem **OK**.

# **Deaktivace služby HbbTV**

Funkci HbbTV můžete vypnout, aby nedocházelo k možným rušením způsobeným testy vysílání HbbTV:

- 1. Stiskněte tlačítko **x** na dálkovém ovladači, vyberte **Settings > System** > **HbbTV settings** (Nastavení > System > Nastavení HbbTV) a stiskněte **OK**/► pro potvrzení.
- **2.** Vyberte **HbbTV** option (Volby HbbTV) a stisknutím **OK** ji vypněte a deaktivujte.

# **Používání funkce EPG (elektronického programového průvodce)**

EPG je průvodce na obrazovce, který zobrazuje informace o plánovaných digitálních televizních programech. Programy lze procházet, vybírat a sledovat.

1. Stiskněte **x** na dálkovém ovladači, vyberte **Settings > Channels and inputs > Channel > EPG** (Nastavení > Kanály a vstupy > Kanál > EPG) a stiskněte **OK** pro vstup, nebo stiskněte na dálkovém ovladači (je-li k dispozici), zobrazí se nabídka **Průvodce programem**, která vám umožní získat informace o aktuální nebo následující program přehrávaný na každém kanálu. Procházejte různými programy pomocí tlačítek ▲/▼/◄/► na dálkovém ovládání.

- **2.** K zobrazení průvodce EPG použijte související tlačítka uvedená ve spodní části obrazovky.
	- **Watch now** (Sledovat nyní) nebo **More** (Více): Stisknutím tlačítka **OK** zobrazíte vybraný kanál nebo o vybraném programu zobrazíte více informací.
	- **Programme filter** (Filtr programů): Stisknutím  $t$ lačítka  $\equiv$  zobrazíte filtr programů pro programy digitální TV.
	- **Custom schedule** (Vlastní plánování): Stiskněte na dálkovém ovládání, vyberte červenou ikonu a stiskněte **OK** pro nastavení plánu.
	- **Select date** (Nastavte datum): Stiskněte ina dálkovém ovládání, vyberte zelenou ikonu a stiskněte **OK** pro výběr data.
	- **Schedule list** (Seznam vlastního plánování): Stiskněte ina dálkovém ovladači, vyberte žlutou ikonu a stiskněte **OK** pro zobrazení seznamu vlastního plánování.
- **3.** Stisknutím tlačítka ← se vrátíte do předchozí nabídky.

# **Funkce Bluetooth**

*(\* U některých modelů není funkce k dispozici.)* Bluetooth® je standard bezdrátové technologie sloužící k výměně dat mezi zařízeními Bluetooth na krátkou vzdálenost. K televizoru lze připojit audiozařízení, myš nebo klávesnici Bluetooth.

- 1. Stiskněte **x** na dálkovém ovladači, vyberte **Settings > Remotes & accessories** (Nastavení > Dálkové ovladače a příslušenství) a stiskněte **OK**  pro vstup.
- **2.** Vyberte možnost Add accessory (Přidat příslušenství) a stiskněte tlačítko **OK.** Televizor automaticky vyhledá blízká zařízení Bluetooth. Vyberte dostupné zařízení, stiskněte **OK** a připojte se podle pokynů na obrazovce.
	- *Poznámka: Technologie Bluetooth (pokud je jí váš televizor vybaven) využívá frekvenci 2,4 GHz. Proto by při velmi těsné blízkosti přístupových bodů Wi-Fi, směrovačů nebo mikrovlnných trub mohlo dojít k rušení zvuku streamovaného pomocí funkce Bluetooth. Pokud dochází k přerušování příjmu zvuku, měli byste zařízení Bluetooth restartovat, a nalézt tak frekvenci s nižším rušením. Pokud dochází k problémům i poté, měli*

*byste se přesunout blíže k televizoru nebo zvýšit vzdálenost televizoru od zdroje rušení.*

Slovní značka a loga Bluetooth® jsou registrované ochranné známky vlastněné společností Bluetooth SIG, Inc. a jakékoli použití těchto značek společností TTE Corporation je na základě licence. Ostatní ochranné známky a obchodní názvy jsou majetkem příslušných vlastníků.

# **Funkce Quick start (Rychlý start)**

Možnost umožňuje zapnout televizor z pohotovostního režimu rychleji než v případě, kdy je tato funkce vypnuta. V pohotovostním režimu však pak také dochází k vyšší spotřebě energie.

- 1. Stiskněte **x** na dálkovém ovládání, vyberte **Settings > System > Power and energy > Quick start** (Nastavení > Systém > Napájení a energie > Rychlý start) a stiskněte **OK** pro vstup.
- **2.** Vyberte možnost **Quick start** (Rychlý start) a stisknutím **OK** přepínejte mezi zapnutím a vypnutím.
- **3.** Stisknutím ← se vrátíte do předchozí nabídky.

# **Síťové probouzení**

Pomocí této funkce lze televizor zapnout z pohotovostního režimu prostřednictvím sítě. Chceteli tuto funkci používat, zajistěte následující body:

- **1.** Váš televizor je připojen k efektivní bezdrátové domácí síti;
- **2.** Požadovaný ovladač, například chytrý telefon, je připojen ke stejné bezdrátové síti jako váš televizor;
- **3.** Do ovladače byla nainstalována aplikace, která podporuje funkci síťového probouzení, jako je například Youtube;
- 4. V režimu Google TV stiskněte **te** na dálkovém ovládání, vyberte **Settings > Network & Internet > Networked standby** (Nastavení > Síť a internet > Pohotovostní režim sítě) a stiskněte **OK** pro zapnutí.

Pokud je televizor v pohotovostním síťovém režimu, lze jej probudit vzdáleně pomocí aplikace.

*Poznámky:* 

- *Tato funkce je deaktivována, pokud stisknete a podržíte tlačítko na dálkovém ovladači a potvrdíte vypnutí televizoru.*
- *Před použitím funkce síťového probuzení se ujistěte, že je povolena funkce Quick start (Rychlý start).*
- *Tato funkce nemusí být pro určité modely dostupná.*
- *Tato funkce je k dispozici pouze v režimu Google TV.*

# **Resetovat na výchozí tovární nastavení?**

Umožňuje obnovit výchozí hodnoty všech nastavení televizoru z výroby.

- 1. Stiskněte **\*** na dálkovém ovladači, vyberte **Settings > System > About > Reset > Factory reset > Delete everything** (Nastavení> Systém > O aplikaci > Obnovit > Obnovit tovární nastavení > Odstranit vše) a stiskněte **OK** pro potvrzení.
- **2.** Pomocí číselných tlačítek na dálkovém ovladači zadejte heslo 1234 nebo své vlastní heslo v případě, že jste jej změnili.
- **3.** Vyberte možnost **OK** a stisknutím tlačítka **OK** ji potvrďte.
- **4.** Objeví se **Welcome** (uvítací) obrazovka. Postupujte podle pokynů v části **Počáteční nastavení**.

# **Ovládání Gesty**

Umožňuje ovládat televizní zařízení pomocí gest v některých konkrétních scénářích.

- 1. Stiskněte **o** na dálkovém ovládání, vyberte **Settings > Privacy > Gesture Control** (Nastavení > Soukromí > Ovládání Gesty) a stiskněte **OK** pro vstup.
- **2.** Vyberte preferovanou funkci gest a stisknutím **OK** přepínejte mezi zapínáním a vypínáním. Chceteli tuto funkci povolit, postupujte podle pokynů na obrazovce.

*Poznámky:*

- *K dispozici podle verze softwaru.*
- *Tato funkce je k dispozici pouze v případě, že je televizor vybaven kamerou. Podrobnosti získáte od zákaznického servisu TCL nebo od svého prodejce.*
- *Doporučujeme provádět gesta v jasném prostředí a udržovat vzdálenost od televize do 2 metrů, abyste získali dobrý zážitek z gest.*
- *Při používání tohoto produktu zajistěte normální propojení mezi fotoaparátem a televizorem a přepněte přepínač do polohy .*
- *Když na televizoru spustíte příslušnou aplikaci, kamera se automaticky zapne.*
- *Když ukončíte příslušnou aplikaci na televizoru, fotoaparát se automaticky vypne.*
- *Když fotoaparát nepoužíváte, můžete kryt zavřít, aby byl objektiv chráněn před prachem.*

# **Používání hands-free hlasového ovládání TV**

Před použitím hands-free hlasového ovládání televizoru připojte televizor k síti a nejprve zajistěte, aby měl přístup k webu Google. Poté postupujte podle níže uvedených kroků.

- **1.** Před použitím této funkce zapněte vestavěný přepínač MIC (viz Stručná příručka), kde najdete přepínač MIC na televizoru.
- 2. Stiskněte · na dálkovém ovladači a podle pokynů na obrazovce dokončete spárování dálkového ovladače s televizorem.
- **3.** Vyberte "Ano, jsem v".
- 4. Aktivuite jej řeknutím "OK Google" nebo "Hej Google".

*Poznámky:*

- *Toto hands-free hlasové ovládání TV je dostupné pouze u vybraných modelů. Podrobnosti vám podá váš místní prodejce.*
- *Pro lepší funkci je při používání nutné tiché prostředí. Pro používání je doporučena vzdálenost 2 metry od čelní strany hands-free hlasového ovládání TV.*
- *Pokud jej nebudete používat, vypněte vestavěný přepínač MIC.*
- *Dostupnost hands-free hlasového ovládání TV závisí na vaší oblasti/zemi/jazyku.*
- *Chcete-li si v pohotovostním režimu televizoru užívat hlasové ovládání handsfree, zapněte v nabídce Settings > System > Power and energy (Nastavení > Systém > Napájení a energie) jak Quick start (Rychlý start), tak Screenless service (Službu bez obrazovky).*
- *Spotřeba energie v pohotovostním režimu se zvýší, protože vestavěný MIC vždy poslouchá, když je aktivována aplikace Google Assistant nebo hlasové ovládání s integrovaným MIC.*

# **Heslo rodičovské kontroly**

- Výchozí heslo je 1234. Heslo lze změnit. - Super heslo je 0423. Jestliže své heslo zapomenete, zadejte super heslo. Dojde k přepsání všech existujících hesel.

# **Řešení potíží**

Než se obrátíte na servis, projděte si, prosím, následující seznam.

#### **Není vidět obraz ani slyšet zvuk.**

- Zkontrolujte, zda je napájecí kabel správně vložen do síťové zásuvky.
- Zkontrolujte, zda je typ zdroje správně nastaven.
- Zkontrolujte, zda je anténa správně připojena.
- Zkontrolujte, zda není hlasitost na minimu nebo zdali není zvuk vypnut.
- Zkontrolujte, zda nejsou připojena sluchátka.
- Televize může přijímat jiný signál než signál televizních vysílacích stanic.

#### **Obraz není jasný.**

- Zkontrolujte, zda je anténní kabel správně připojen.
- Zvažte, zdali je váš televizní signál správně přijímán.
- Špatná kvalita obrazu se může vyskytnout v případě, že jsou zároveň připojeny kamera VHS, videokamera nebo jiné periferní zařízení. Vypněte jedno z periferních zařízení.
- Na obrazovce jsou vidět "duchy" nebo dvojitý obraz ze stínění antény vysokými budovami nebo horami. Kvalita obrazu se může zlepšit za použití silně směrové antény.
- Vodorovné tečkované linky na obrazu mohou být způsobeny elektrickým rušením, např. vlivem použití vysoušeče vlasů, neonovými světly v blízkosti ap. Vypněte tyto přístroje.

#### **Obraz je příliš tmavý, příliš světlý nebo slabě zbarvený.**

- Zkontrolujte nastavení barev.
- Zkontrolujte nastavení jasu.
- Zkontrolujte nastavení ostrosti.

#### **Dálkový ovladač nefunguje.**

- Zkontrolujte baterie v dálkovém ovladači.
- Zajistěte, aby okénko snímače dálkového ovladače na přední straně televizoru nebylo silně osvětleno zářivkou.
- Zkuste vyčistit okénko snímače dálkového ovladače na přední straně televizoru jemným hadříkem.

Jestliže nebude tato technická otázka vyřešena výše uvedeným způsobem, podívejte se prosím do záruční karty na informaci o servisu.

#### **Provozní podmínky**

Teplota 5–35 °C Vlhkost 20–75 % (bez kondenzace)

#### **Skladovací podmínky**

Teplota -15–45 °C Vlhkost 10–90 % (bez kondenzace)

#### **Údaje o rádiu**

- Kmitočtový rozsah vysílače Bluetooth®: 2402–2480 MHz
- Výkon vysílače Bluetooth®: 6 dBm (+/-4 dB)
- Kmitočtový rozsah vysílače Wi-Fi 2,4 GHz: 2412–2472 MHz
- Výkon vysílače Wi-Fi 2,4 GHz 14 dBm (+4 dB / -5 dB)
- Kmitočtový rozsah vysílače Wi-Fi 5 GHz:
	- Pásmo 1: 5180–5240 MHz
	- Pásmo 4: 5745–5825 MHz
- Výkon vysílače Wi-Fi 5 GHz 14 dBm (+4 dB / -5 dB)
- Kmitočtový rozsah tuneru DVB-T/T2/C: 50,5–858 MHz
- Kmitočtový rozsah tuneru DVB-S/S2: 950–2150 MHz
- \* Ve všech členských státech EU je provoz kmitočtů 5180–5240 MHz omezen pouze na vnitřní použití.

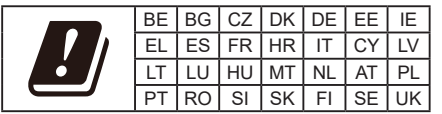

#### **Upozornění u software z otevřených zdrojů**

Tento produkt používá GPL (verze 2 a 3) a LGPL (verzi 2.1) a MPL (verzi 1.1).

Máte-li jakékoli dotazy nebo požadavky týkající se otevřeného zdrojového kódu, obraťte se na nejbližší kancelář společnosti TCL.

Tento výrobek používá některé softwarové programy, které jsou distribuovány nezávislou skupinou JPEG (Independent JPEG Group).

Tento výrobek používá některé softwarové programy, které jsou distribuovány projektem libpng (libpng Project).

Tento výrobek používá některé softwarové programy, které jsou distribuovány projektem Freetype (Freetype Project).

Tento výrobek používá některé softwarové programy, které jsou distribuovány projektem zlib (zlib Project).

Tento produkt využívá některé softwarové programy (libxml2, curl, expat, c-areas), které jsou distribuovány v rámci licence MIT.

Česky

Tento produkt využívá CyberLink pro C, který je distribuován v rámci Open Source Project. Tento produkt využívá opensl a xerces, které jsou distribuovány v rámci Apache License Project. Software distribuovaný v rámci licence GPL: Linux Kernel, glib, libiconv, gcc libgcc, gcc libstdc++, u-Boot loader, ffmepg, util-linux-ng, e2fsprogs, wget, iptables GNU Lesser General Public License software: DFB (DirectFB), gstreamer, gst-plugins-base, gst-pluginsgood, gst-plugins-bad, gst-plugins-ugly, gst-ffmpeg, glibc, wpa\_supplicant

BSD software: webp, mng, uriparser GNU software: dosfstools

#### **[Právní prohlášení] společnosti TCL – výrobce tohoto televizního přijímače**

Kvůli různým možnostem výrobků s vlastnostmi Smart TV – služby i omezení dostupného obsahu, určité vlastnosti, aplikace a služby nemusí být dostupné na všech zařízeních nebo ve všech oblastech. Některé funkce Smart TV mohou také vyžadovat doplňková periferní zařízení nebo poplatky za členství, které jsou prodávány samostatně. Více informací o konkrétních funkcích zařízení a dostupnosti obsahu naleznete na našich webových stránkách. Služby a dostupnost obsahu Smart TV podléhají čas od času změnám bez předchozího upozornění.

Veškerý obsah a služby přístupné přes toto zařízení náležejí třetím stranám a jsou chráněny autorským právem, patentem, ochrannou známkou a/nebo zákony o duševním vlastnictví. Takovýto obsah a služby jsou poskytovány výhradně pro osobní nekomerční využití. Nesmíte jakýkoliv obsah nebo služby používat způsobem, který není autorizován vlastníkem obsahu nebo poskytovatelem služeb. Výše uvedený software můžete používat bez omezení, jeli výslovně udělena autorizace příslušného obsahu vlastníkem nebo poskytovatelem služeb jinak nesmíte modifikovat, kopírovat, znovu publikovat, uploadovat, posílat, přenášet, překládat, prodávat a vytvářet nepůvodní práce, zneužívat nebo distribuovat jakýmkoliv způsobem nebo medializovat jakýkoliv obsah nebo služby zobrazené na tomto zařízení.

OSOBNĚ VÝSLOVNĚ UZNÁVÁTE A SOUHLASÍTE ŽE UŽÍVÁNÍ TOHOTO ZAŘÍZENÍ JE NA VAŠE VÝHRADNÍ RIZIKO A ŽE CELÉ RIZIKO, POKUD JDE O USPOKOJIVOU KVALITU, CHOD ZAŘÍZENÍ A PŘESNOST, JE NA VÁS. ZAŘÍZENÍ, VEŠKERÝ OBSAH TŘETÍ STRANY A SLUŽBY JSOU POSKYTOVÁNY "TAK, JAK JSOU" BEZ JAKÉKOLIV ZÁRUKY, AŤ JIŽ VYJÁDŘENÉ VÝSLOVNĚ ČI KONKLUDENTNĚ. SPOLEČNOST TCL SE VÝSLOVNĚ ZŘÍKÁ VŠECH ZÁRUK A PODMÍNEK TÝKAJÍCÍCH SE

TOHOTO ZAŘÍZENÍ A JAKÉHOKOLIV OBSAHU A SLUŽEB VYJÁDŘENÝCH VÝSLOVNĚ NEBO KONKLUDENTNĚ, VČETNĚ NAPŘÍKLAD ZÁRUK PRODEJNOSTI, USPOKOJIVÉ KVALITY, ZPŮSOBILOSTI PRO URČITÝ ÚČEL, PŘESNOSTI, NERUŠENÉHO UŽÍVÁNÍ A BEZ NEOPRÁVNĚNÉHO ZÁSAHU DO PRÁV TŘETÍ STRANY. SPOLEČNOST TCL NEPOSKYTUJE ZÁRUKU NA PŘESNOST, PLATNOST, VČASNOST, LEGÁLNOST NEBO KOMPLETNOST JAKÉHOKOLIV OBSAHU NEBO SLUŽBY, KTERÉ JSOU DOSTUPNÉ PŘES TOTO ZAŘÍZENÍ A NEZARUČUJE, ŽE TOTO ZAŘÍZENÍ, OBSAH NEBO SLUŽBY BUDOU SPLŇOVAT VAŠE POŽADAVKY NEBO ŽE FUNKCE TOHOTO ZAŘÍZENÍ NEBO SLUŽEB NEBUDE NARUŠENA ČI BEZCHYBNÁ. ZA ŽÁDNÝCH OKOLNOSTÍ VČETNĚ NEDBALOSTI NEBUDE SPOLEČNOST TCL ODPOVĚDNÁ, AŤ JIŽ SMLUVNĚ, NEBO PŘI ÚMYSLNÉM PORUŠENÍ PRÁV, ZA JAKÉKOLIV PŘÍMÉ ČI NEPŘÍMÉ, ZVLÁŠTNÍ NEBO VYPLÝVAJÍCÍ ŠKODY, PENÁLE, VÝDAJE NEBO PŘI JAKÝCHKOLIV ŠKODÁCH VZNIKLÝCH Z NEBO VE SPOJENÍ S JAKOUKOLIV OBSAŽENOU INFORMACÍ NEBO V DŮSLEDKU POUŽITÍ TOHOTO ZAŘÍZENÍ NEBO V RÁMCI JAKÉHOKOLIV OBSAHU NEBO SLUŽBY, KE KTERÝM PŘISTUPUJETE VY NEBO JAKÁKOLIV TŘETÍ STRANA, I KDYBY BYLA VYJÁDŘENA MOŽNOST TAKOVÝCHTO ŠKOD.

Služby třetích stran mohou být změněny, pozastaveny, vyjmuty, ukončeny nebo přerušeny nebo přístup může být po určitou dobu blokován bez upozornění a společnost TCL neposkytuje žádná fakta nebo záruky týkajícího se jakéhokoliv obsahu nebo služby, která zůstává k dispozici po jakoukoliv dobu. Obsah a služby jsou přenášeny třetími stranami pomocí sítí a přenosovými prostředky, nad kterými nemá společnost TCL žádnou kontrolu. V rámci tohoto zřeknutí se práv v univerzálním pojetí bez omezení se společnost TCL výslovně zříká jakékoliv odpovědnosti nebo ručení za jakoukoliv změnu, přerušení, deaktivaci, vyjmutí nebo pozastavení jakéhokoliv obsahu nebo služby, ke kterým toto zařízení přistupuje. Společnost TCL může nařídit omezení v použití nebo v přístupu k určitým službám nebo obsahu za všech okolností a bez upozornění nebo odpovědnosti. Společnost TCL není zodpovědná ani neručí za služby zákazníkům, které se vztahují k obsahu nebo službám. Jakákoliv otázka či požadavek týkající se obsahu nebo služeb by měla být adresována přímo poskytovateli příslušného obsahu nebo poskytovatelům služeb.